# File d'attente d'entrée SNMP saturée

# Table des matières

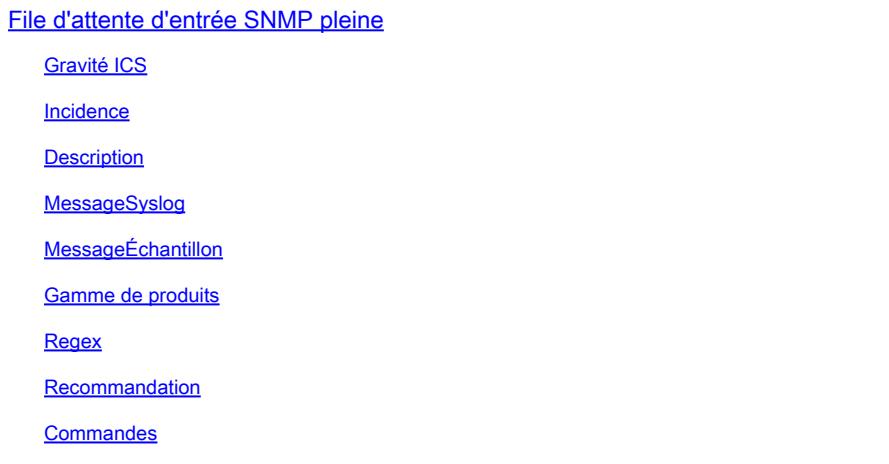

# File d'attente d'entrée SNMP pleine

Gravité ICS

5 - Avis

Incidence

Paquets SNMP abandonnés

### **Description**

Cette erreur indique que des paquets SNMP (Simple Network Management Protocol) ont été abandonnés en raison d'une erreur de file d'attente d'entrée pleine. Souvent, ce syslog est le résultat d'une activité d'interrogation SNMP étendue. Ce syslog est attendu lorsque le périphérique en question traite un grand nombre de paquets SNMP. Étant donné que SNMP est géré par le processeur, il est possible que le processus « SNMP Engine » consomme un grand nombre de cycles de processeur. SNMP est un protocole de faible priorité, et chaque fois qu'il y a un choix entre une tâche de priorité plus élevée et un protocole comme SNMP, le périphérique peut d'abord rejeter les paquets SNMP. Si le syslog s'est produit une fois/ plusieurs fois et ne s'affiche pas souvent, il peut être ignoré en toute sécurité. Dans certaines situations, il peut y avoir un défaut logiciel qui peut provoquer un fonctionnement inattendu/sous-optimal du processus SNMP. Veuillez examiner la liste des défauts connus et envisager de mettre à niveau le logiciel du périphérique cisco en question vers la version recommandée/la plus récente afin de vous assurer que la plupart des correctifs logiciels connus sont présents dans le logiciel utilisé.

## MessageSyslog

### MessageÉchantillon

Jun 28 00:53:02.442 EDT <> %SNMP-3-INPUT\_QFULL\_ERR: Packet dropped due to input queue full THIS IS A SA

#### Gamme de produits

- Commutateurs Cisco Catalyst, série 2960-X
- Commutateurs de la gamme Cisco Catalyst 4500
- Commutateurs Cisco Catalyst, série 3750-X
- Routeurs à services d'agrégation Cisco ASR 1000
- Commutateurs de la gamme Cisco Catalyst 6800
- Commutateurs de la gamme Cisco Catalyst 6500
- Commutateurs de la gamme Cisco Catalyst 3850
- Commutateurs de la gamme Cisco Catalyst 3650
- Routeurs à services intégrés Cisco, série 4000
- Commutateurs de la gamme Cisco Catalyst 9200
- Commutateurs de la gamme Cisco Catalyst 9300
- Commutateurs de la gamme Cisco Catalyst 9400
- Commutateurs de la gamme Cisco Catalyst 9500
- Commutateurs de la gamme Cisco Catalyst 9600
- Contrôleurs de LAN sans fil de la gamme Cisco 5700
- Contrôleurs sans fil Cisco Catalyst 9800

#### Regex

S/O

#### Recommandation

Il est possible que cette erreur soit le résultat d'un défaut logiciel ou d'une limitation réelle du périphérique. Les défaillances logicielles déclenchées entraînent parfois un syslog de réponse SNMP différée distinct qui appelle une MIB spécifique que le système a déterminé comme prenant un temps excessif à traiter. Si un grand nombre de ces MIB à retard élevé sont interrogées, la file d'attente d'entrée peut se remplir pendant que le système tente de les traiter. Une fois la file d'attente épuisée, ce syslog peut apparaître. Indépendamment des défauts logiciels ou des limitations de traitement de la plate-forme, cette erreur n'a généralement pas d'impact sur le trafic et peut avoir pour conséquence que les serveurs SNMP affichent des données incomplètes pour le périphérique affichant le syslog. Si vous suspectez une limitation de plate-forme ou de traitement du périphérique, procédez comme suit pour confirmer le fonctionnement du périphérique.

1) Vérifiez le résultat de « show process cpu sort » pour vérifier si le moteur SNMP est l'un des principaux processus utilisant le CPU. Si le Syslog s'est produit dans le passé et ne se produit pas activement, il ne peut pas y avoir de consommation continue du CPU par ce processus. Device# show process cpu sort CPU used for five seconds: 99%/0%; one minute: 22%; five minutes: 18% PID Runtime(ms) Invoked Secs 5Sec 1Min 5Min TTY Process 189 1535478456 697105815 2202 88.15% 13.40% 8.74% 0 SNMP ENGINE << De courtes pics CPU ne durant que quelques secondes à partir de SNMP sont souvent attendus et ne sont pas une source de préoccupation. Cependant, si le processeur reste élevé pendant plusieurs minutes à un taux d'utilisation élevé, cela indique probablement un niveau agressif d'interrogation qui peut surcharger la capacité des périphériques à traiter dans le temps. Si cela est observé, vous devez réduire le taux auquel ce périphérique est interrogé à partir du ou des serveurs SNMP.

2) Utilisez la commande « show snmp » pour voir si des paquets ont été abandonnés dans le passé ou s'ils sont activement dans la file d'attente d'entrée. Exécutez cette commande plusieurs fois et examinez le résultat pour voir si les paquets SNMP sont activement abandonnés. Device#show snmp 0 Abandon de paquet de file d'attente en entrée (taille de file d'attente maximale 1000) Paquets actuellement dans la file d'attente d'entrée de processus SNMP : 0 Cela peut aider à indiquer le niveau d'agressivité des paquets SNMP mis en file d'attente en attendant d'être traités, et peut indiquer que vos serveurs SNMP interrogent des MIB qui nécessitent un temps de traitement étendu normalement (ce qui peut ou non entraîner une augmentation du CPU). Si vous constatez que, pendant les intervalles d'interrogation, la file d'attente est constamment à une valeur non nulle importante, consultez les étapes 3 et 4 pour déterminer si vous pouvez trouver les MIB spécifiques ou si l'augmentation de la taille de la file d'attente peut être bénéfique. Dans le cas contraire, des modifications côté serveur SNMP peuvent être nécessaires pour modifier ce qui est interrogé et/ou la fréquence d'interrogation de ce périphérique. 3) Certaines plates-formes prennent en charge la commande « show snmp stats oid » pour indiquer quel OID est le plus interrogé. Si cette interface de ligne de commande est disponible, examinez le résultat pour connaître les OID les plus fréquemment interrogés et envisagez de les supprimer de la liste des OID interrogés ou configurez le périphérique pour exclure cette MIB de la vue afin d'empêcher son traitement. 4) Si les pertes augmentent à un faible taux, pensez à augmenter la taille de la file d'attente SNMP. Cela peut permettre au périphérique de prendre en charge davantage de paquets SNMP, mais les erreurs peuvent refaire surface si la file d'attente redevient pleine. Device(config)# snmp-server queue-length.

#### **Commandes**

#show version #show module #show logging #show cpu proc sort #show run | s snmp #show snmp

#show snmp stats oid

#### À propos de cette traduction

Cisco a traduit ce document en traduction automatisée vérifiée par une personne dans le cadre d'un service mondial permettant à nos utilisateurs d'obtenir le contenu d'assistance dans leur propre langue.

Il convient cependant de noter que même la meilleure traduction automatisée ne sera pas aussi précise que celle fournie par un traducteur professionnel.